# TrackOnline **Instruction manual retailers**

TRACKONLINE developed by **BEXTER** 

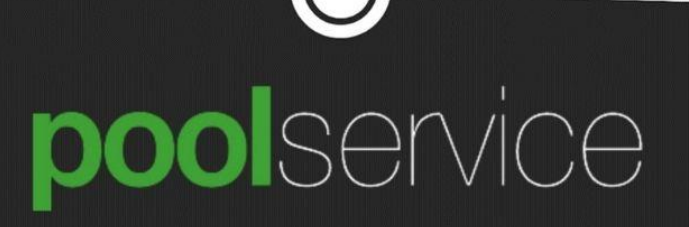

# **Objective user manual**

This instruction manual explains all steps required for a retailer to perform all actions expected with regard to CBL from Pool Service.

# **Steps in TrackOnline**

- 1. Login
- 2. Stock count
- 3. Transactions
	- a. Overview (incl. Depot plan)
	- b. Actions (confirm transactions)
	- c. Check status transaction
- 4. Orders

# **General information**

An order can have 2 statuses in TrackOnline: Order and Transaction.

- ➔ Orders: All future orders that are not confirmed by Pool Service yet.
- ➔ Transactions: Orders become Transactions after they are confirmed by the planners of Pool Service.

Important: The order and transaction numbers are linked! The place where this can be found in TrackOnline will change.

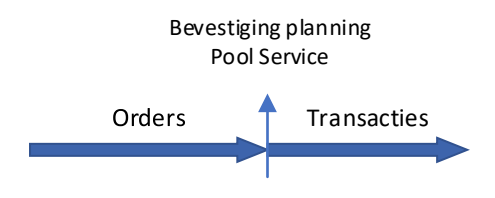

Next, all steps will be described separately.

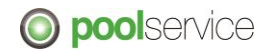

# **1. Login**

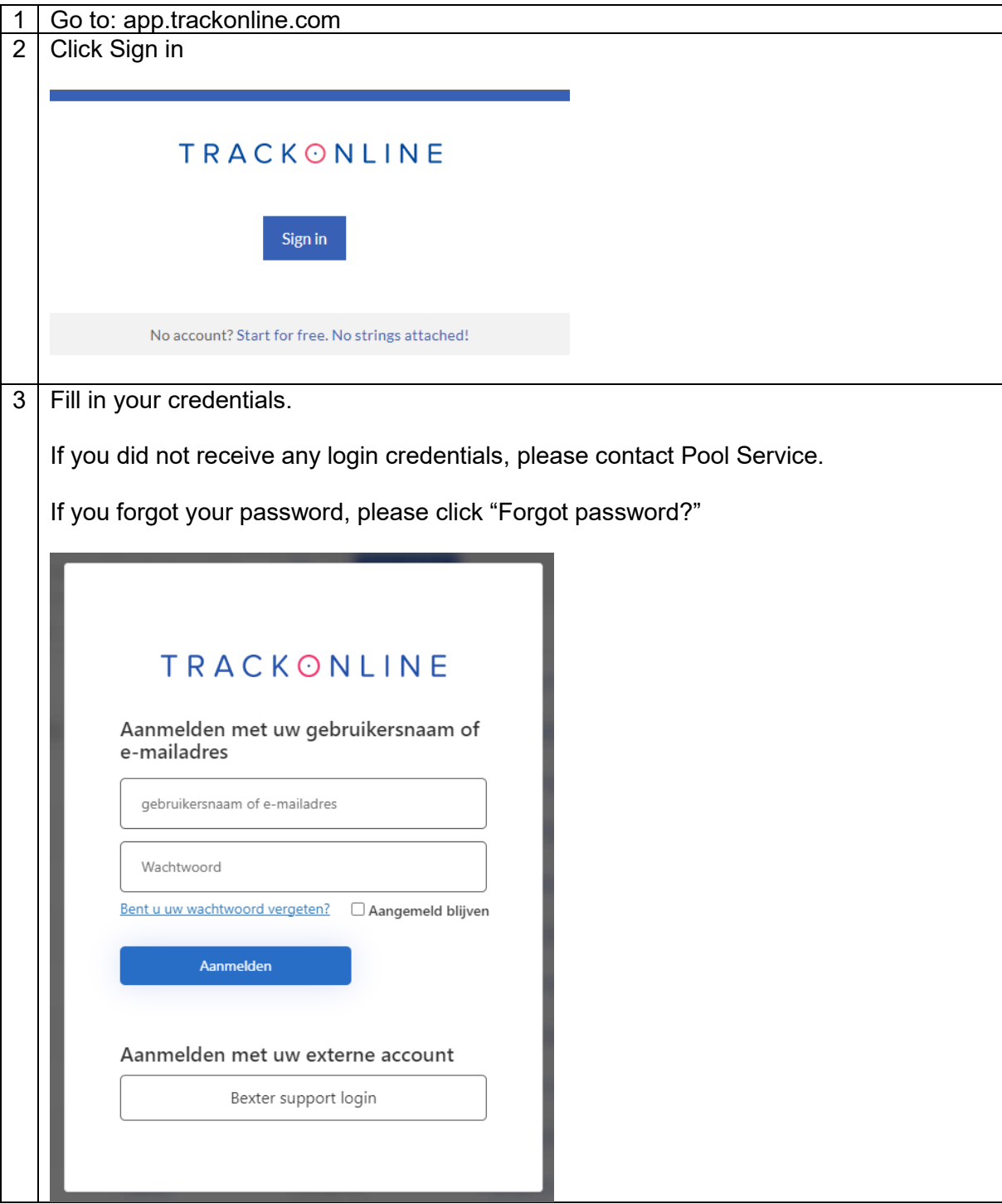

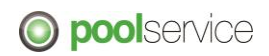

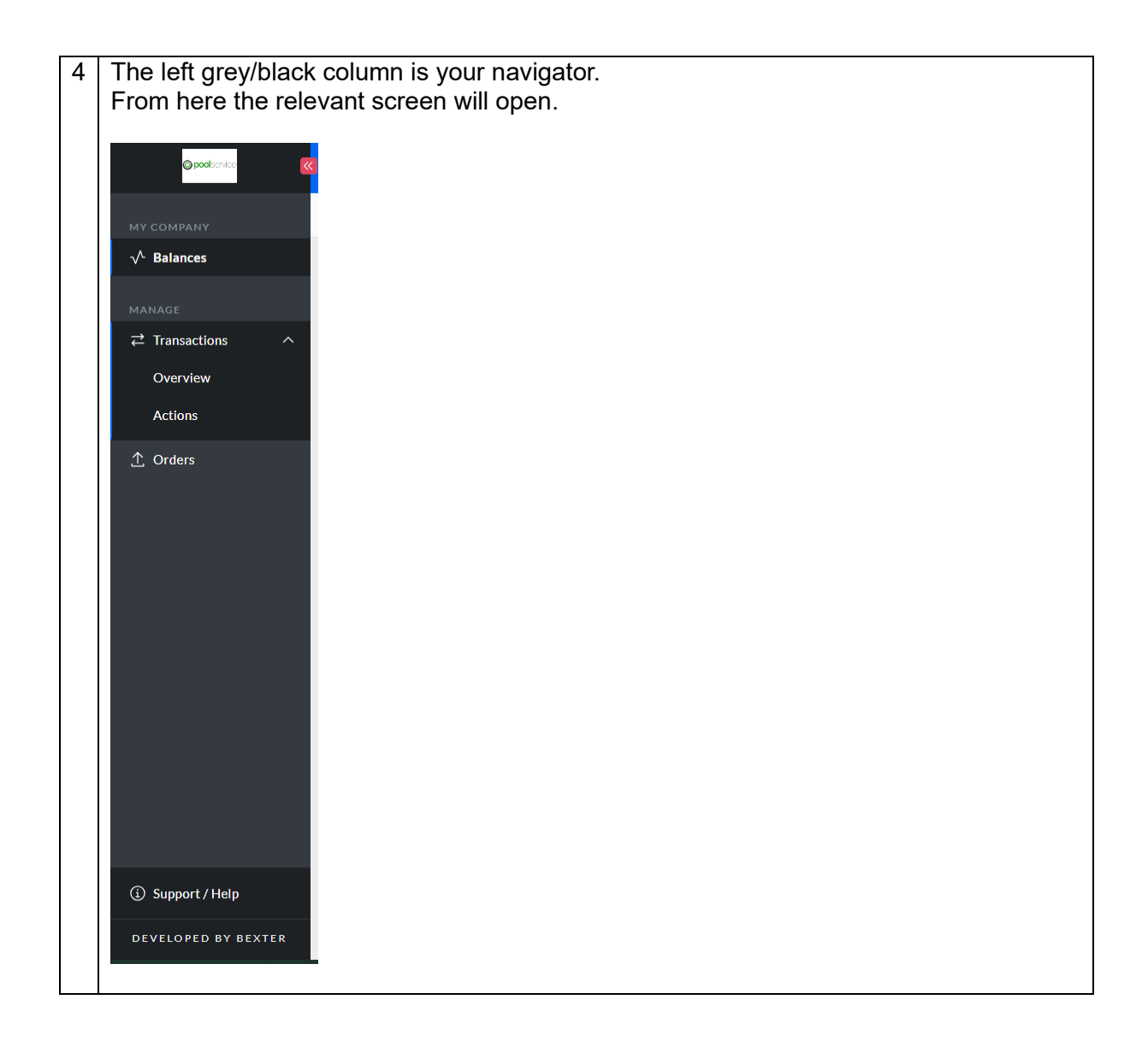

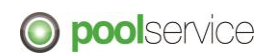

# **2. Stock count**

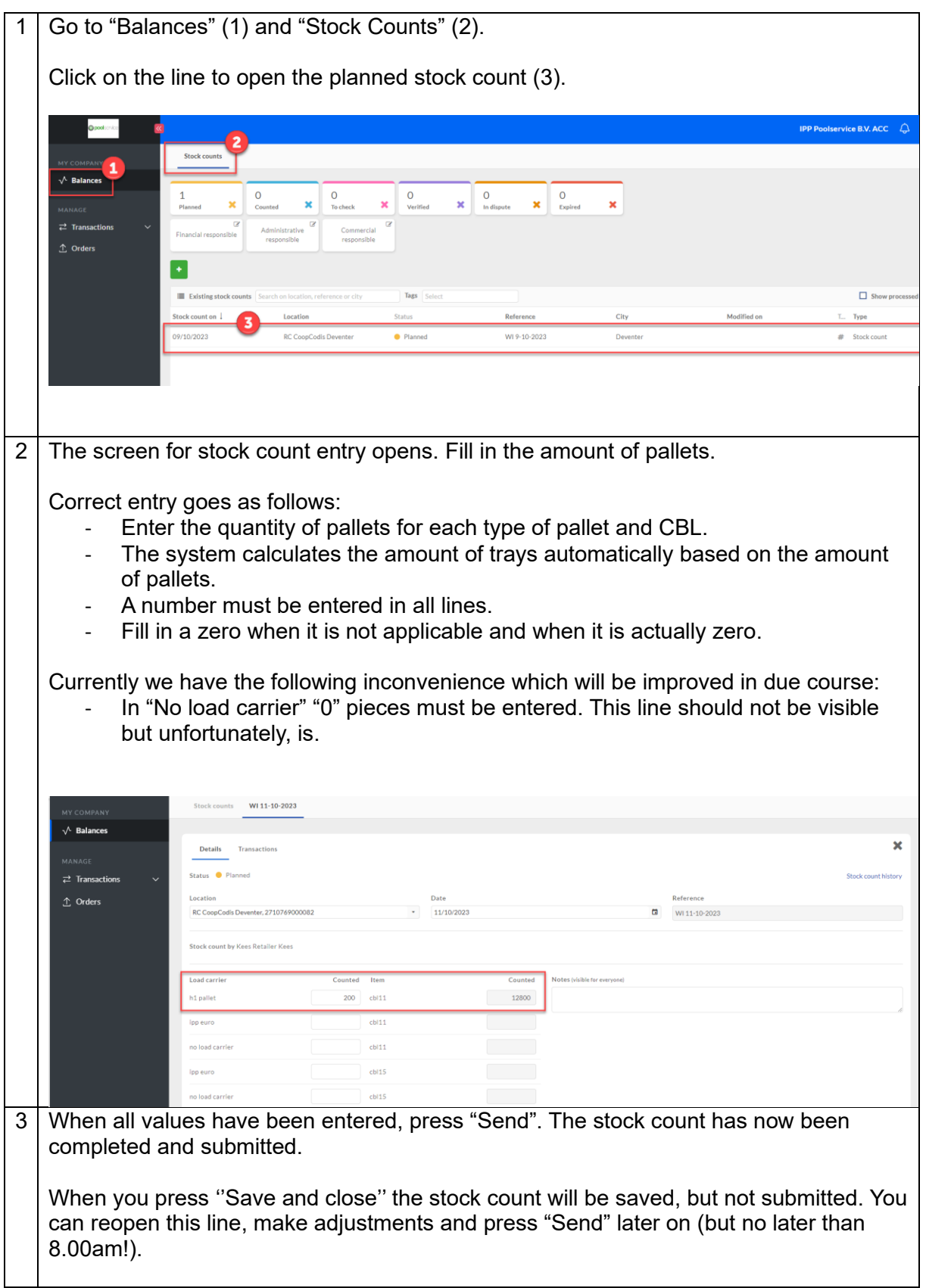

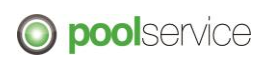

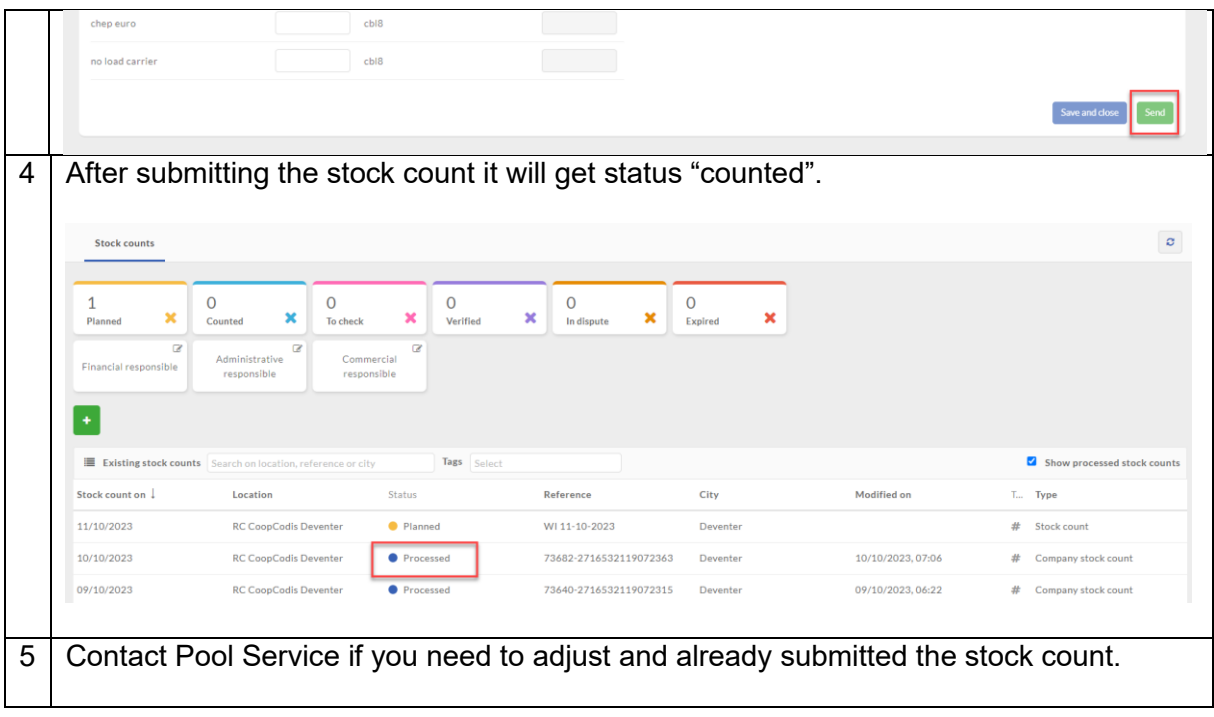

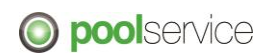

# **3. Transactions**

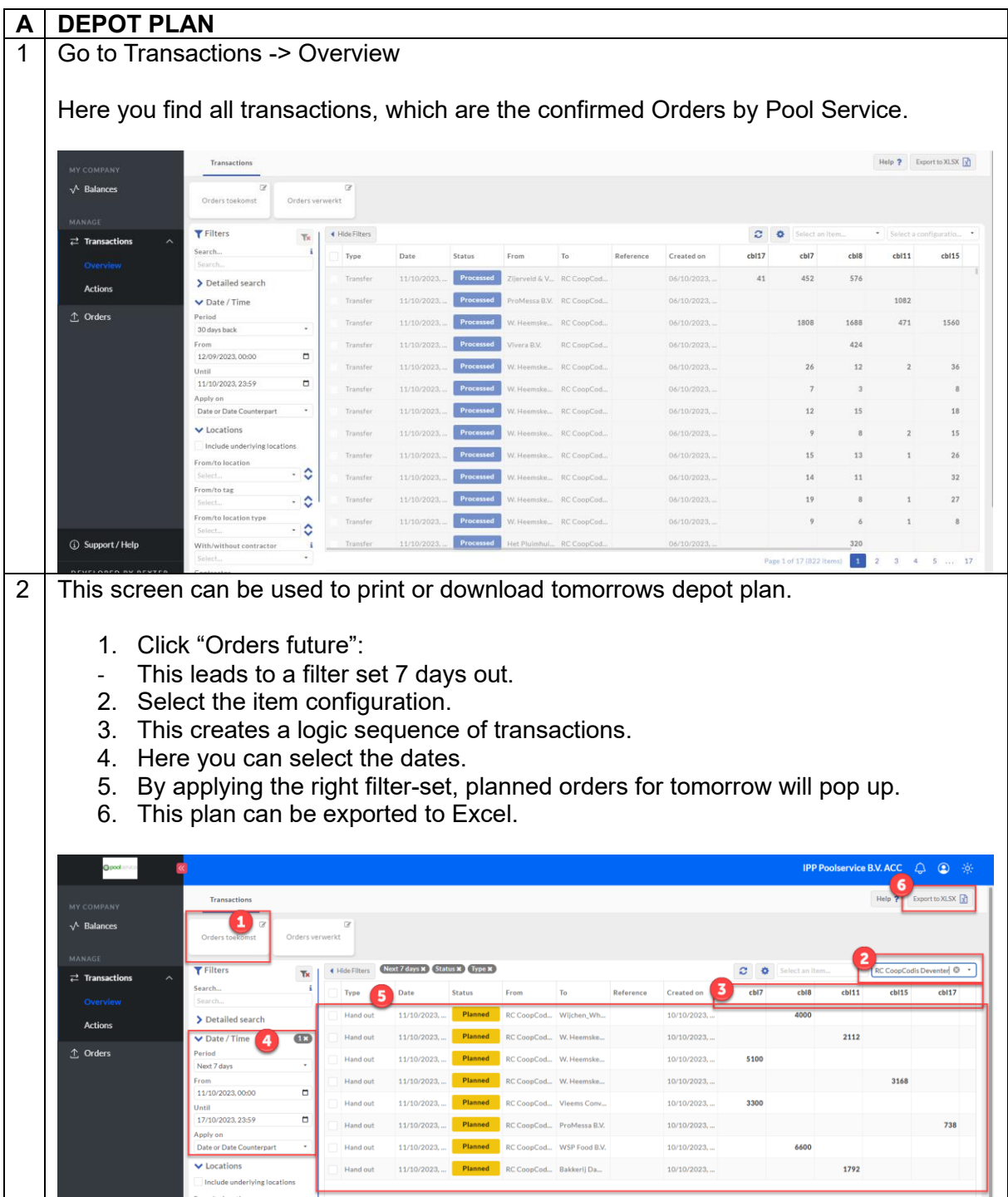

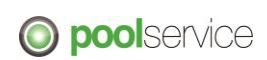

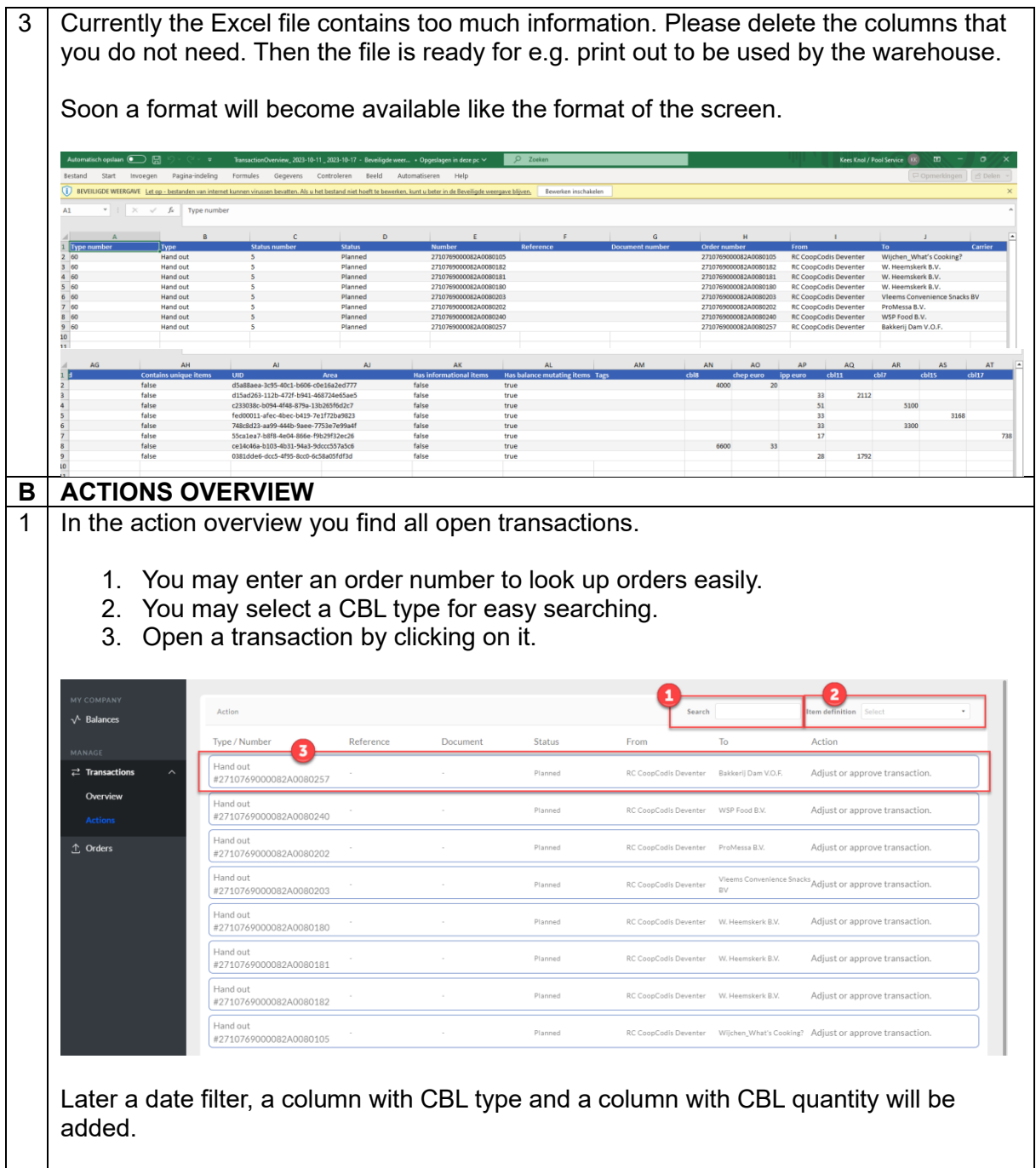

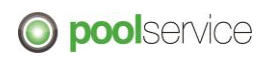

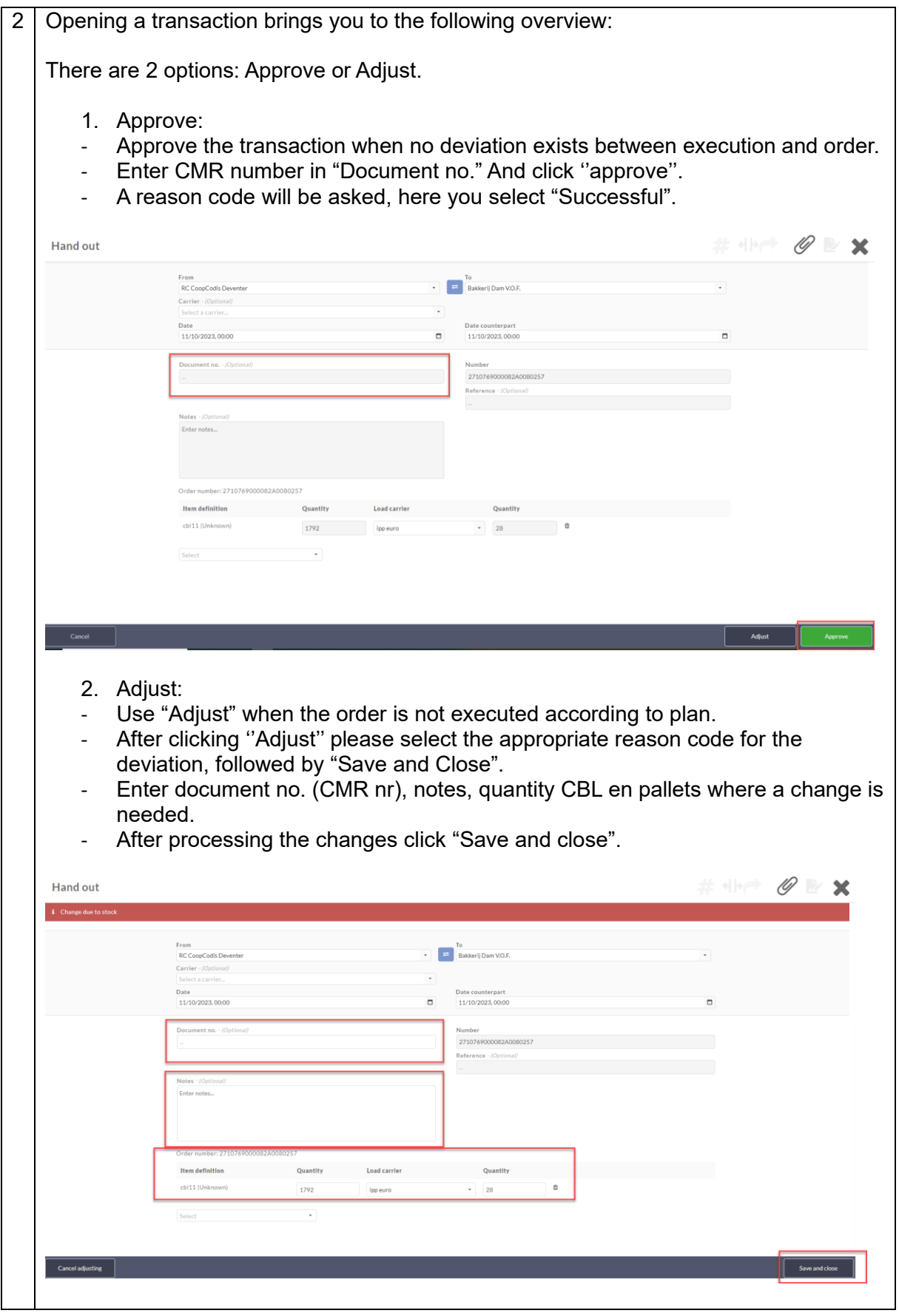

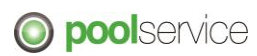

#### **C CHECK THE STATUS OF A TRANSACTION** 1 After booking a Transaction, the status of the Transactions changes depending on who it has been booked. Go to screen Transactions -> Overview Click "Orders processed" (1) to select the orders of the past 30 days. On the left in het filter screen (2) you may select an exact date. Statuses (3): All open transactions have status: "planned". All approved transactions have status: "Processed" All transactions with a deviation have status: "In dispute" Orders with a deviation will be reviewed by Pool Service and in case of question Pool Service could contact the supplier or retailer. If you made a booking error, please contact Pool Service. IPP Poolservice B.V. ACC  $\bigoplus$   $\bigoplus$   $\exists$ Help  $\mathbf{?}$  Export to XLSX  $\boxed{\mathbf{?}}$  $F$  Filters  $<sup>2</sup>$ </sup>  $Q_{223}$  $2<sub>0</sub>$ earch. Date  $cb18$  $cbI7$ **Type** 11/10/2023 10/10/2023  $\overline{20}$ Hand Wilchen Wils 4000 > Detailed search 11/10/2023  $\blacktriangleright$  Date / Time  $10/10/2023,$ 2112 33  $\uparrow$  0  $\uparrow$ 11/10/2023  $10/10/2023$  $51$ 5100 arrow<br>30 days back 11/10/2023 10/10/2023. 33 Hand out rom<br>12/09/2023,00:00  $\Box$ 11/10/2023 10/10/2023  $\overline{11}$  $3300$ Hondou ntil 11/10/2023.23:59  $\Box$ 11/10/2023 10/10/2023.  $\overline{17}$ Handou ProMessa R.V. 11/10/2023 Processed WSP Food B.V 10/10/2023  $k$  $33$

In dispute

RC CoopCod... Bakkerij Da.

10/10/2023.

1792

28

Hand out

11/10/2023

 $\overline{\phantom{a}}$  Locatie

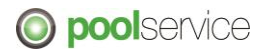

# **4. Orders**

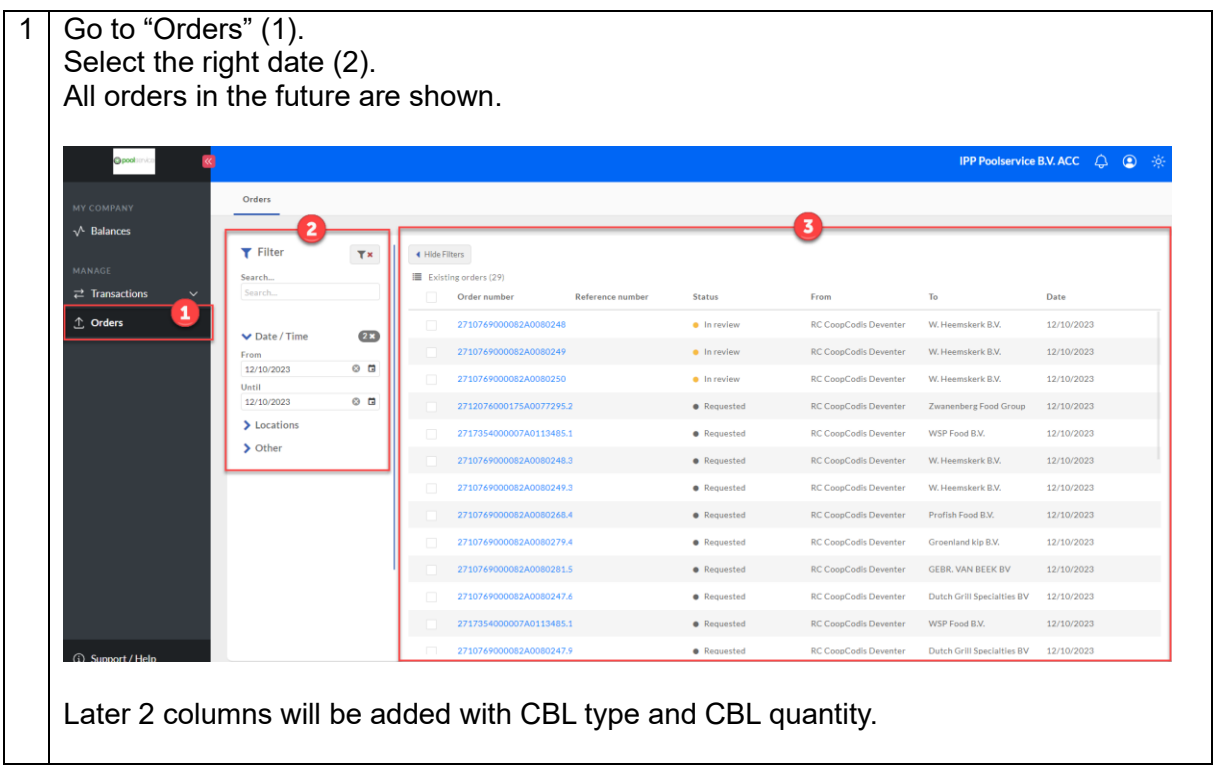

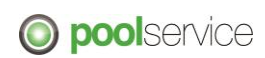